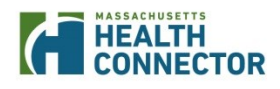

### **Overview:**

In preparation for Open Enrollment, and to improve the member experience, on October 12, 2015,<sup>t</sup> updates were made to the Payment Portal.

#### **What has changed in the Payment Portal?**

- Updated look and feel,
- Usability improvements such as removal of some fields,
- Enhanced on-screen messaging,
- Near real-time confirmation emails,
- Improvements to recurring payment functionality, and
- Function to allow consumers to cancel recurring payments on their own

#### **What's new in the Payment Portal for Open Enrollment?**

- The Payment Portal will display both plans for members who are enrolling into a plan with a different carrier for 2016
	- $\circ$  Displaying both plans will provide members with visibility to both premiums (2015) &2016) and any balance due to effectuate enrollment for 2016
- Updated instructional video will be available to assist consumers with making a payment.

#### **After reviewing this Job Aid, Assisters should be able to:**

- Educate members on how to submit payments using the Payment Portal
- Educate members on how to cancel recurring EFTs themselves
- Explain the new enhancements

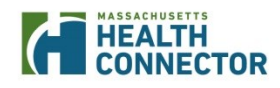

### **Making a Payment Functionality Updates**

### **Making a Payment Functionality:**

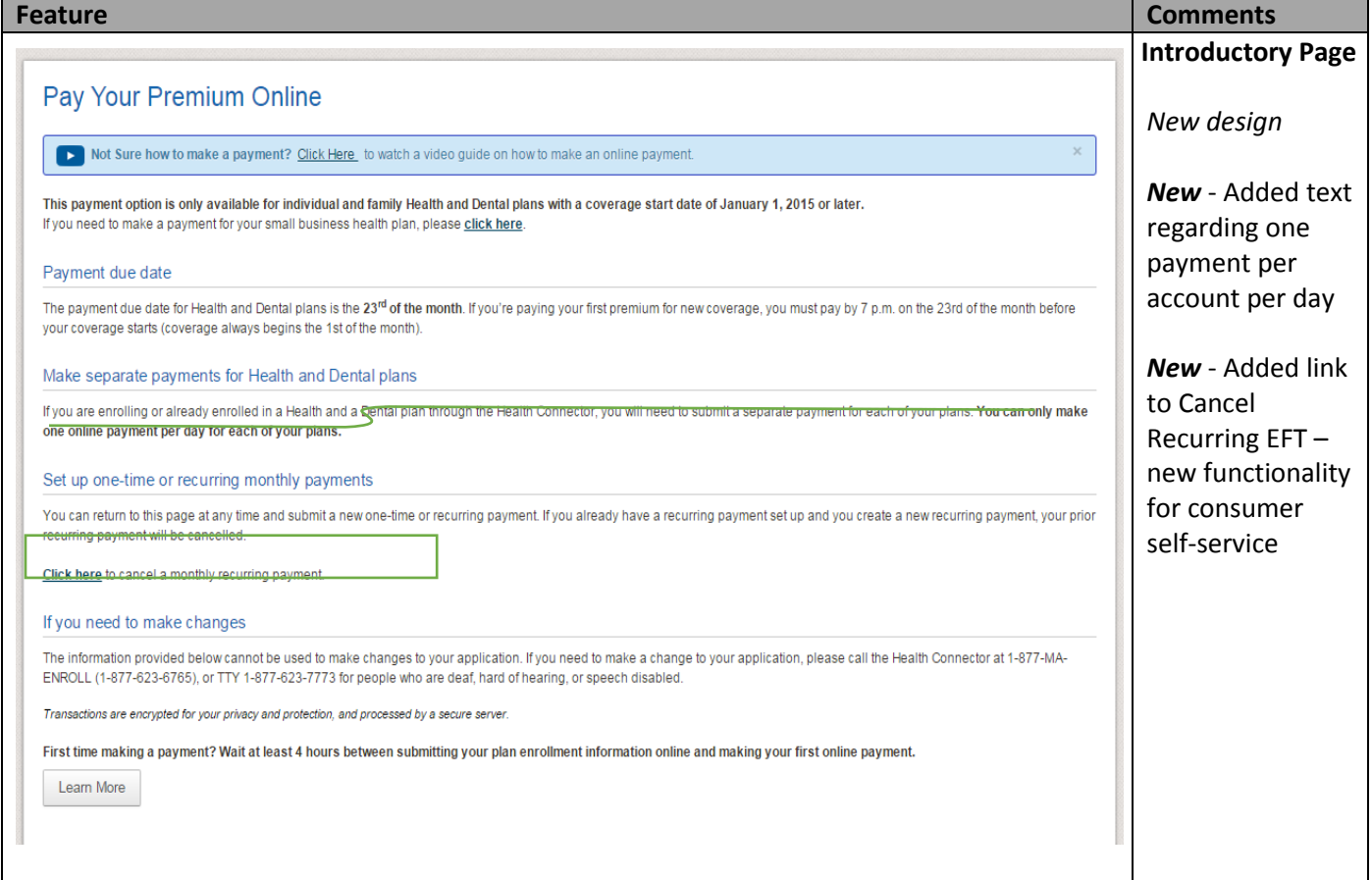

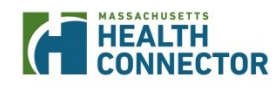

## **REALTH CONNECTOR** Job Aid: EFT Portal Updates

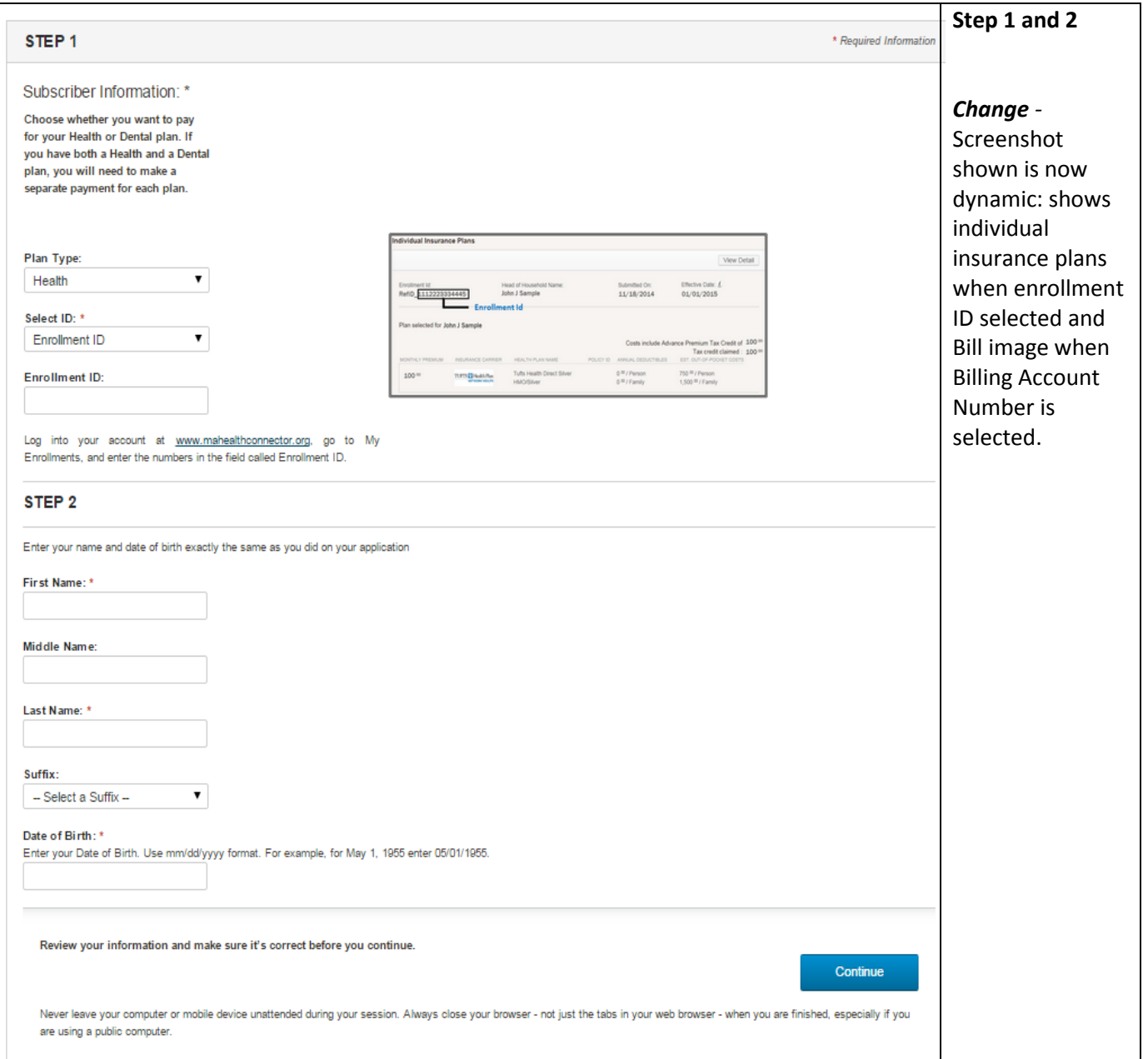

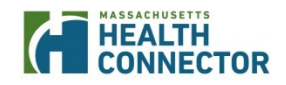

## *CEREALTH Job Aid: EFT Portal Updates*

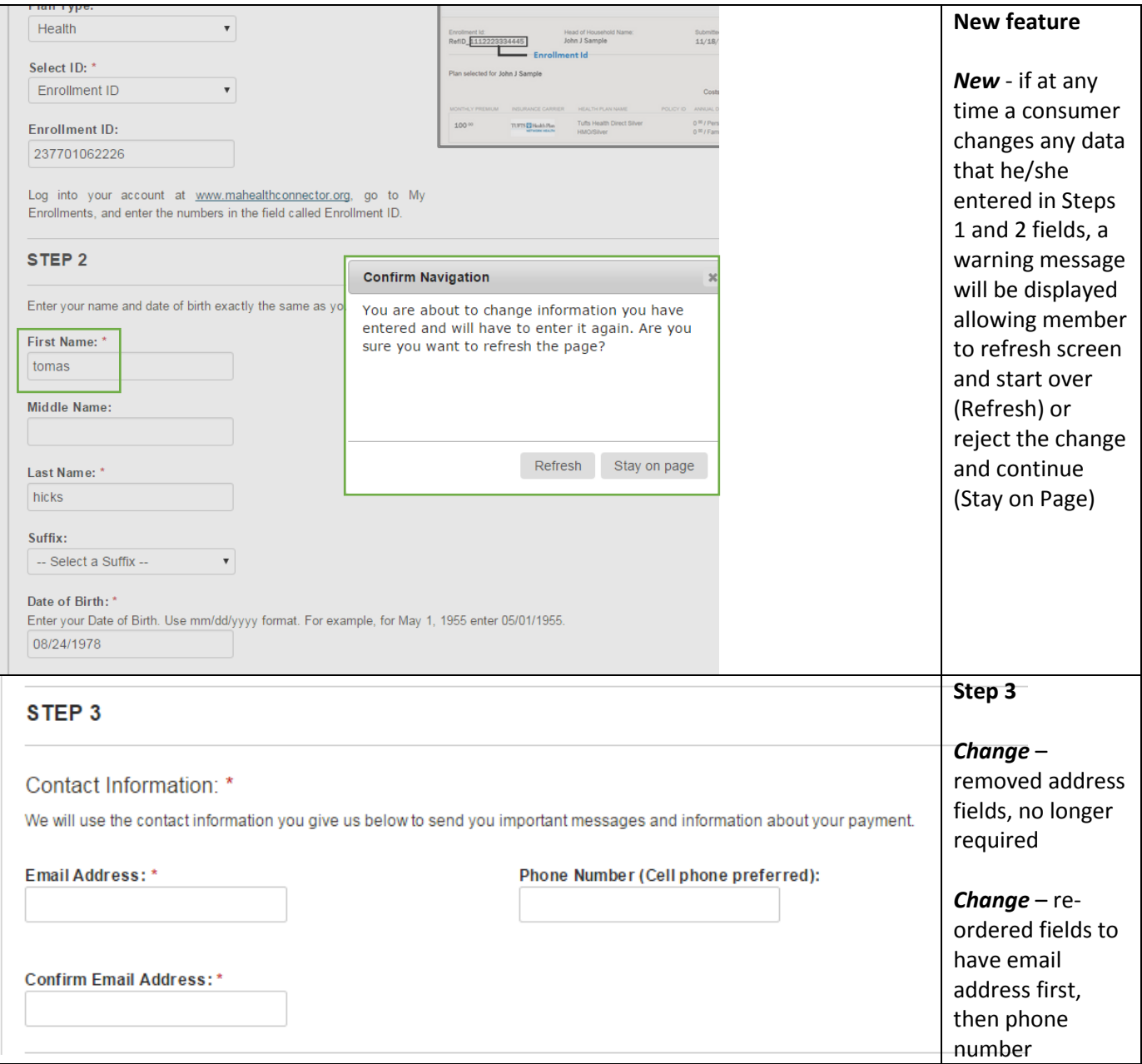

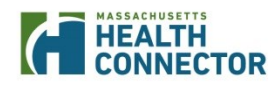

# **Job Aid: EFT Portal Updates**

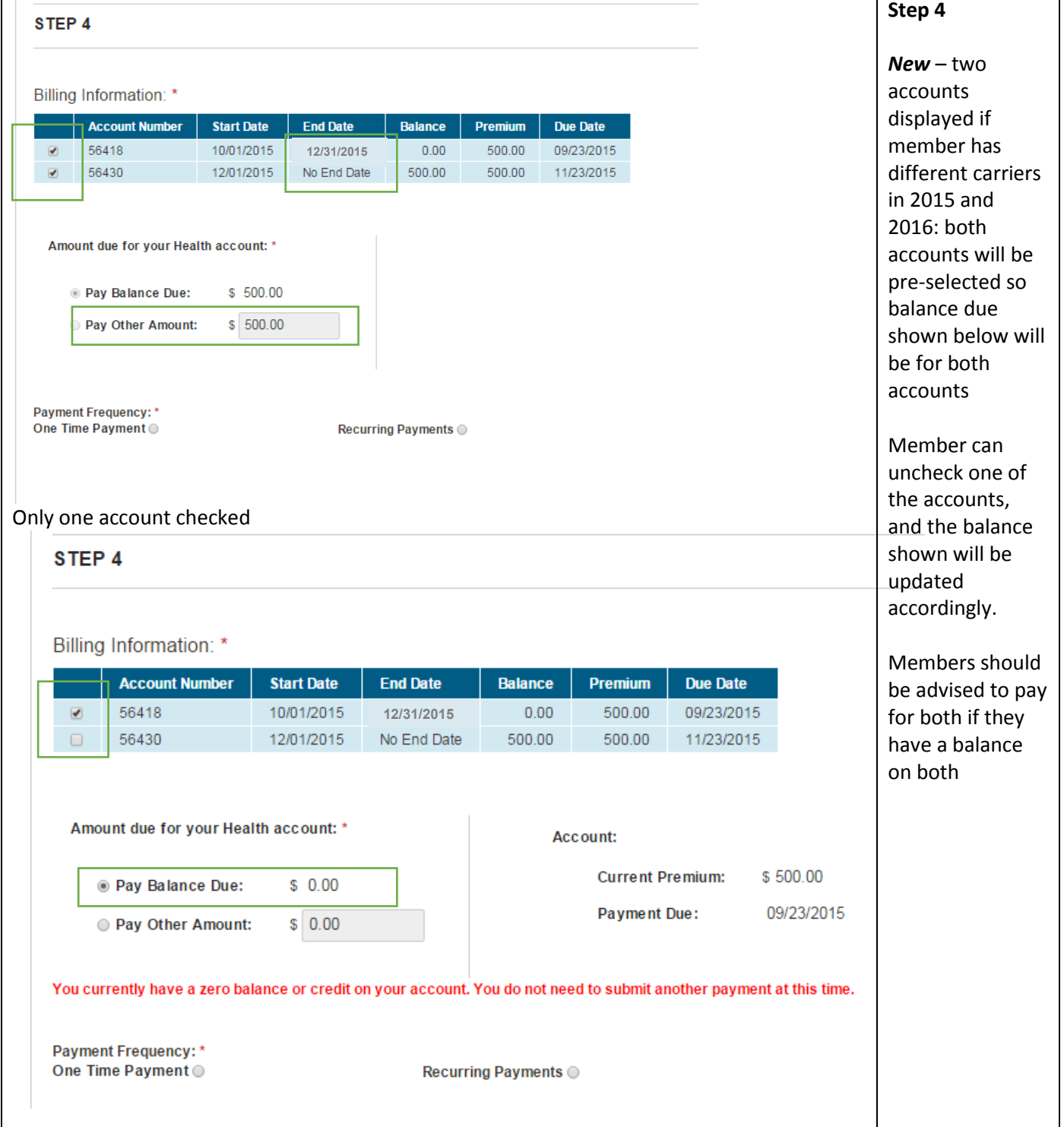

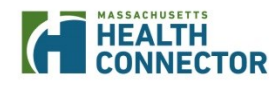

## *CREALTH CONNECTOR* Job Aid: EFT Portal Updates

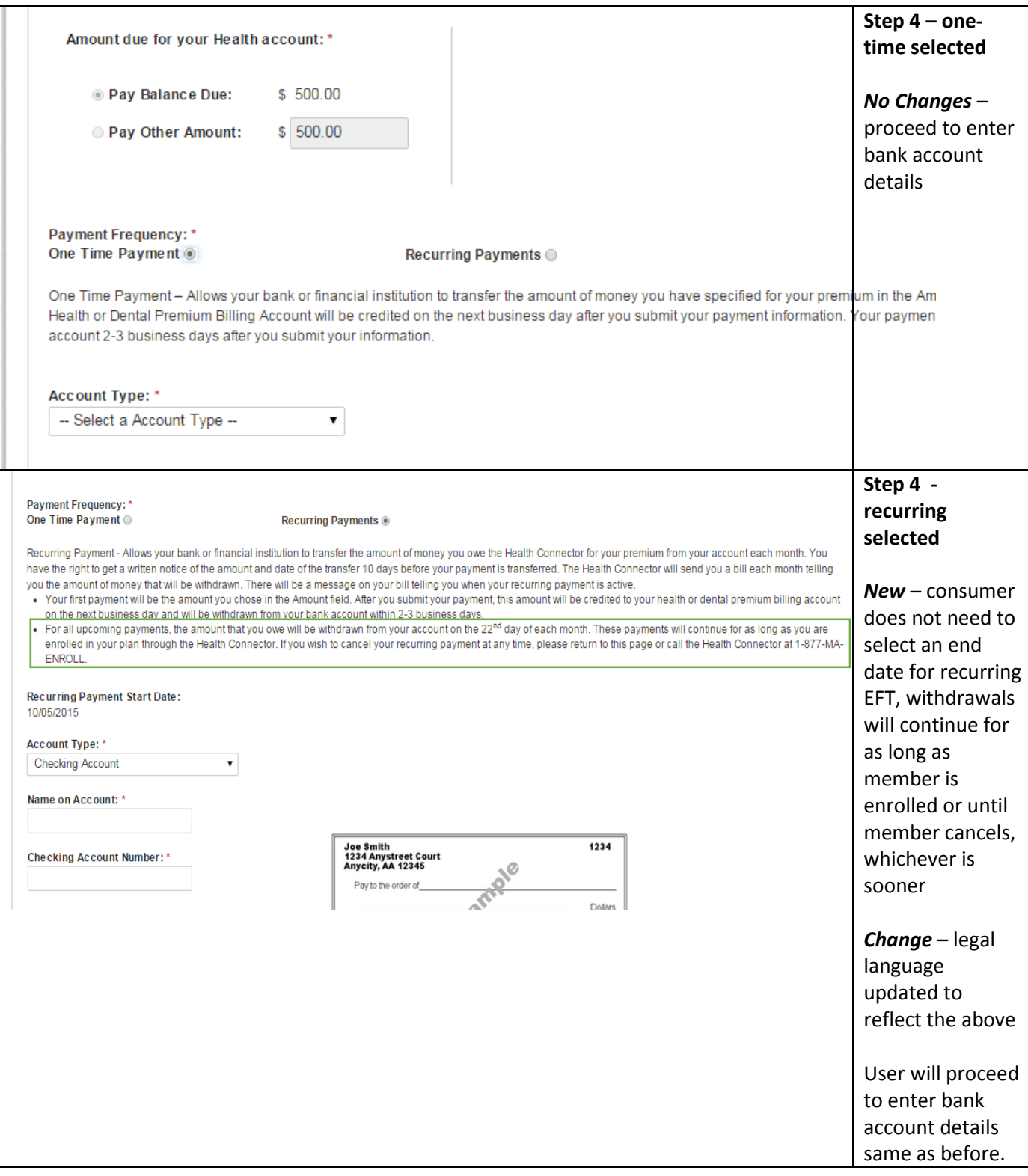

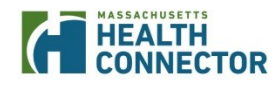

## *CEREALTH Job Aid: EFT Portal Updates*

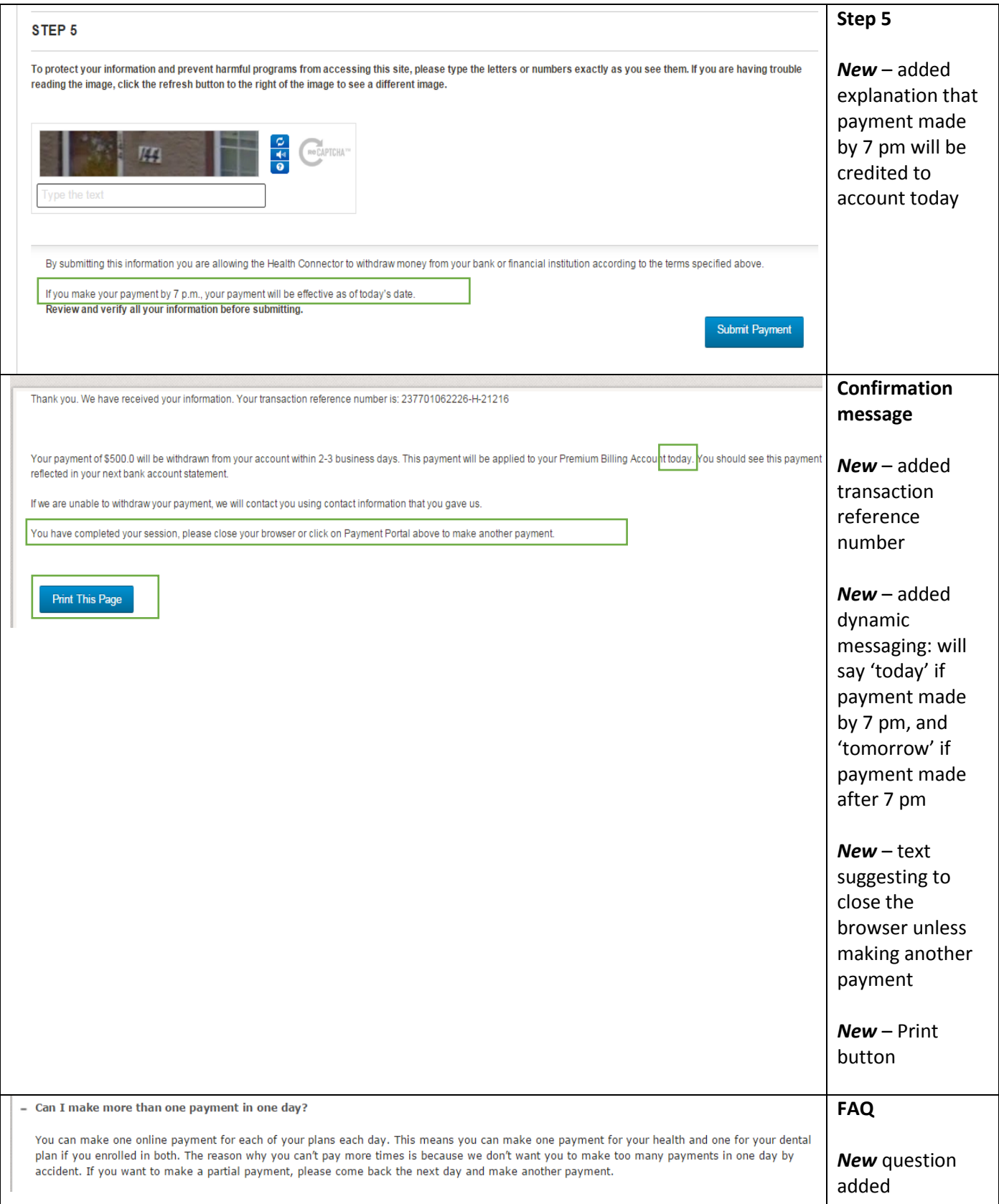

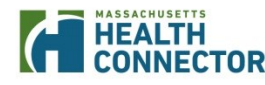

### **PIEALTH**<br> **CONNECTOR** *Job Aid: EFT Portal Updates*

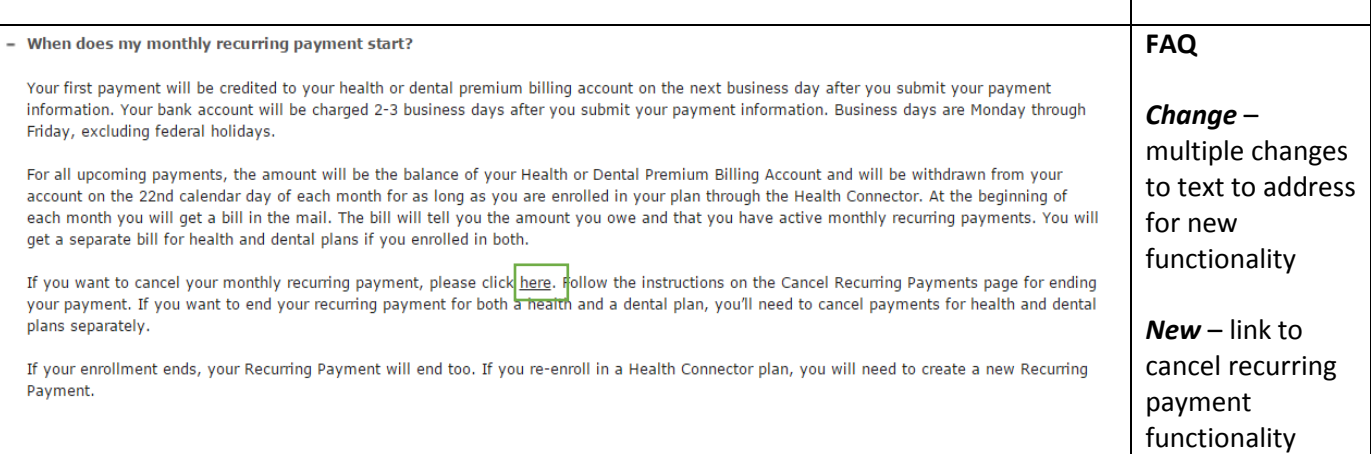

#### **Cancelling Recurring EFT Functionality:**

This is completely new functionality available to consumers as of October 12, 2015. Link can be accessed from the Intro Page or from FAQ (see above). Consumers should follow the below steps to cancel their existing recurring EFT:

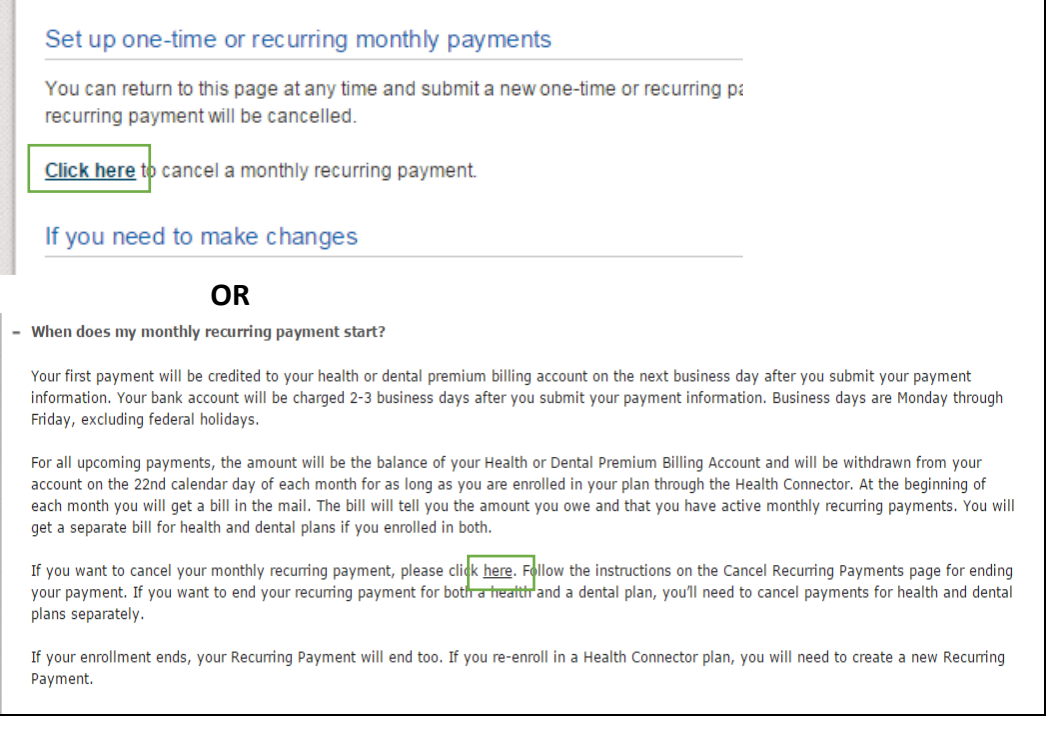

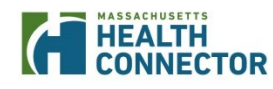

## *CEREALTH Job Aid: EFT Portal Updates*

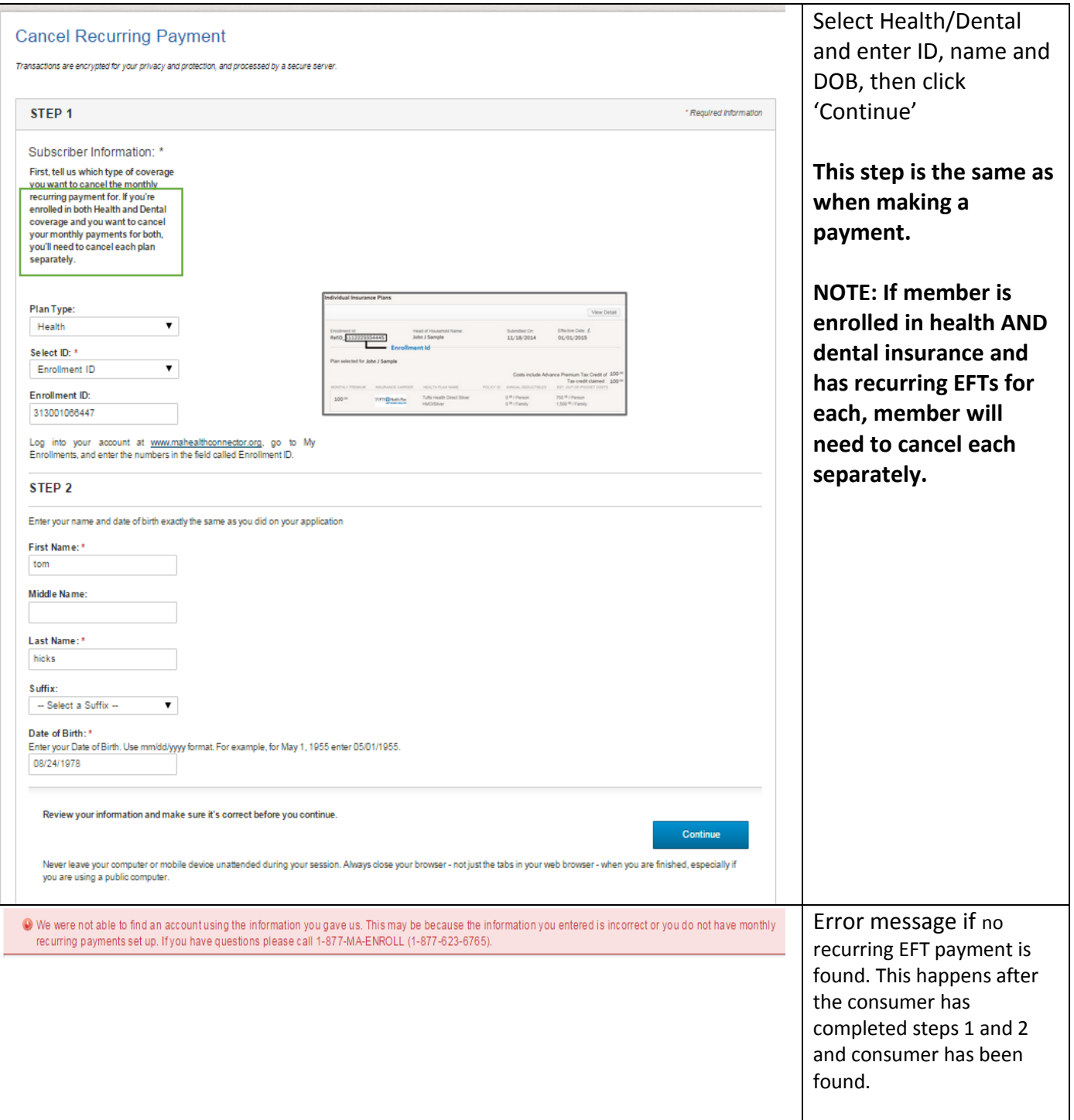

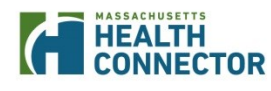

#### STEP<sub>3</sub>

#### Cancel Recurring Payments: \*

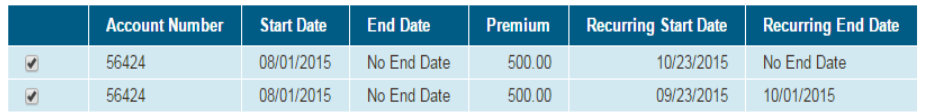

Select the recurring payment you would like to cancel.

Monthly premium payment is always due on the 23rd of the month. If you cancel monthly recurring payments, you will need to make a payment using another payment method.

Recurring payments will end as of: 10/05/2015.

System will proceed to Step 3 (**which is not the same as 'Make a Payment' step 3**). If member has two or more recurring EFTs on one account that are not overlapping, both will be

displayed. The page will default to having all records selected. For example: one EFT 1/1/15 to 11/30/15 and another one 1/1/16 to EndOfTime.

**NOTE: EFT cancellation date will be determined based on the date member requests cancellation in the portal – consumer does not need to select end date themselves:**

- **Cancel immediately if system date is 21st or before, means this month's payment will not be withdrawn.**
- **Cancel end of month if system date is 22nd or after, means this month's payment will be withdrawn**.

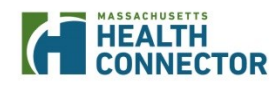

# *CEREALTH*<br> *Job Aid: EFT Portal Updates*

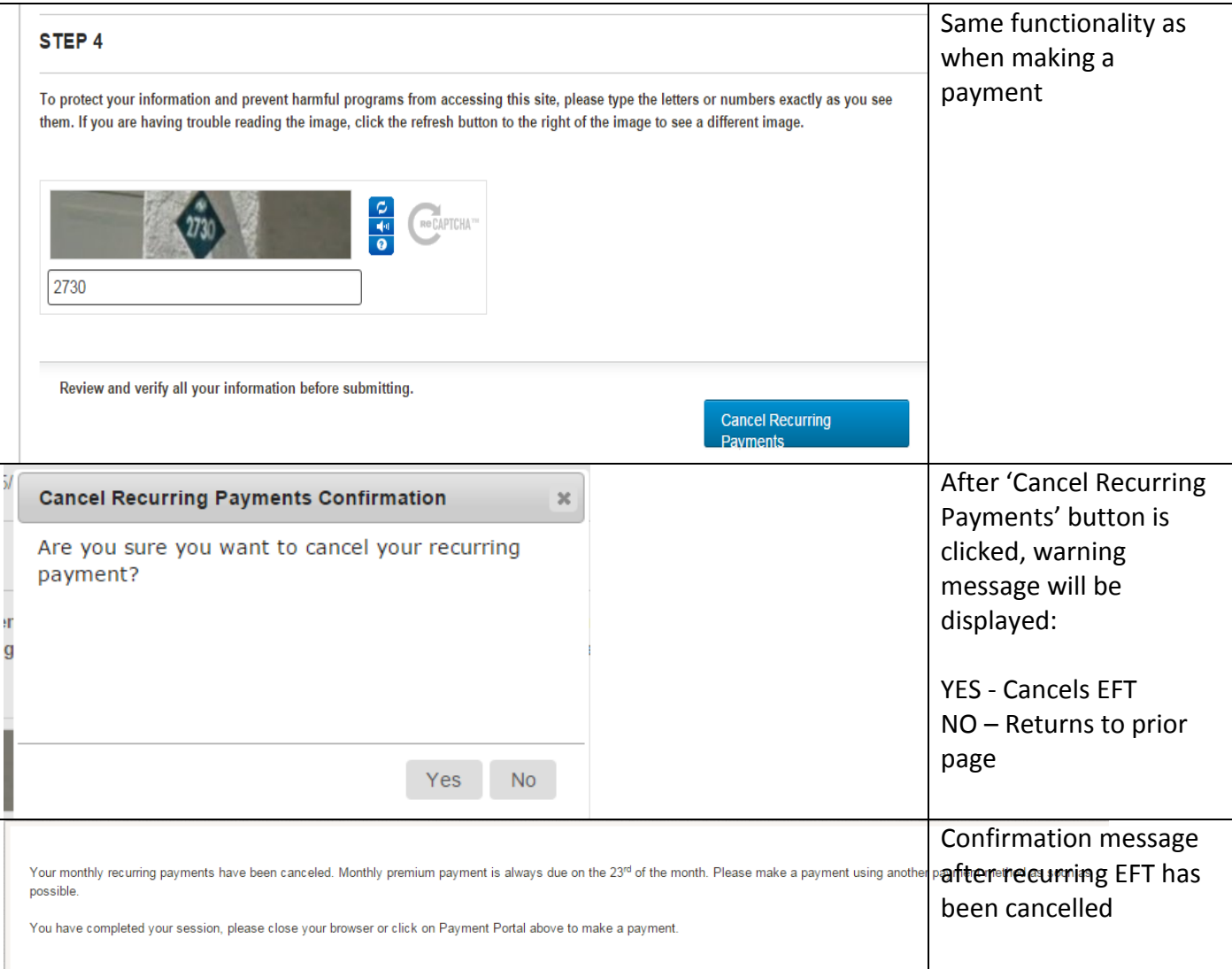